# **IZ HYDROTECHNIK**

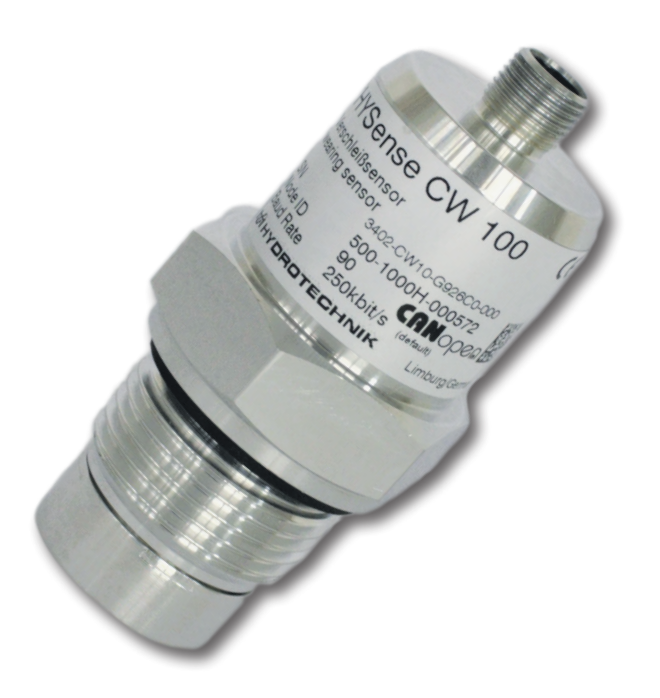

## **HySense® CW 100 Wear sensor** Manual

Version 1.0 EN

EN

## **MANUAL**

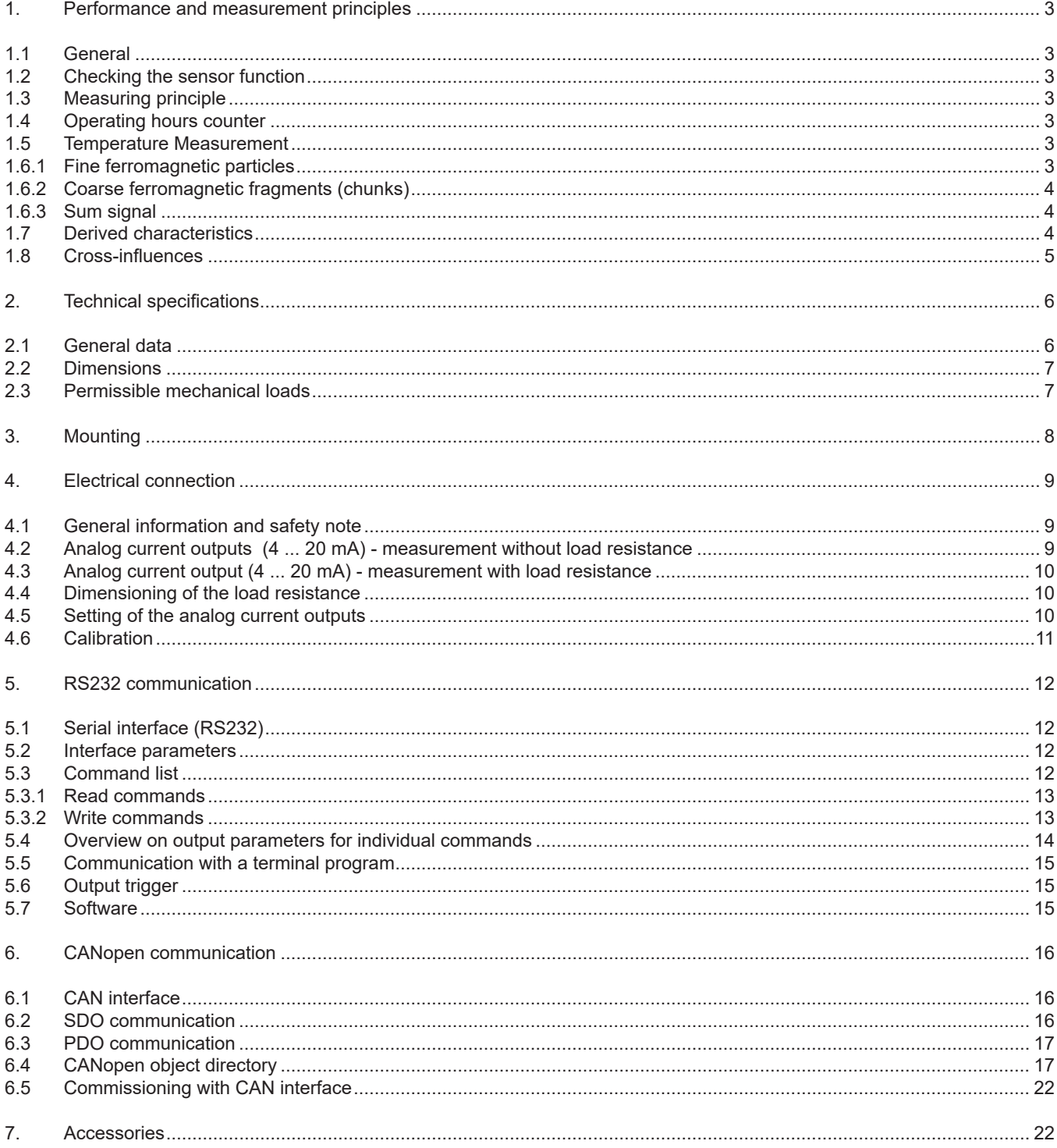

#### **Read safety and operating instructions before commissioning!**

Note: Representations do not always correspond exactly to the original. By erroneously made statements no legal claim arises. Design changes reserved.

The data given serve for the product description. If information about the use is made, these are only examples of use and suggestions. Catalog information is not guaranteed properties. The information does not release the user from his own assessments and examinations.

Our products are subject to a natural wear and aging process.

© All rights at Hydrotechnik GmbH, also in case of patent applications. Any power of disposal, such as copy and transfer rights remains with us.

#### **1. PERFORMANCE AND MEASUREMENT PRINCIPLES**

#### **1.1 General**

The HySense® CW 100 wear sensor, hereinafter referred to as CW 100 measures the wear of mechanical components by detecting ferromagnetic particles. The sensor is provided with a "G1" thread and can be integrated directly into a gear box or a recirculating lubrication circuit. The amount of particles is continuously detected and evaluated by an inductive measuring principle. The output is effected via digital and analog interfaces. By the early detection of wear and damage, service measures can be planned and downtimes may be minimized.

**The sensor detects the following parameters:**

- > sensor temperature
- > ferromagnetic particles
- > ferromagnetic fragments ("chunks")

## **1.2 Checking the sensor function**

The sensor is designed so that it can be exposed to specified loads over long periods of time. With fluids or applications where there is no experience base regarding the long-term stability of the sensor, the sensor should be checked in the laboratory every two years at the latest.

#### **1.3 Measuring principle**

The sensor detects the amount of ferromagnetic particles that accumulate at the permanent magnet of the sensor head. Here, the sensor can distinguish between fine particles in the micrometer range and coarse ferromagnetic fragments ("chunks") in the millimeter area. On the basis of the output signal from 0 to 100 %, the occupancy of the sensor surface with ferromagnetic particles or fragments can be read off. In addition, the sensor has the function to compensate the magnetic field of the permanent magnet, whereupon the particles are detached from the sensor head (automatic cleaning operation). Based on the time intervals between two cleaning operations, it is possible to deduce a change in the wear.

The individual parameters as well as other sensor functions are described below in more detail.

## **1.4 Operating hours counter**

The sensor has an integrated operating hours counter whose values are still present even after power failure. After interruption, the counter restarts counting at the last stored value before the interruption.

#### **1.5 Temperature Measurement**

The sensor is provided with an internal temperature measurement. The measurement of the temperature takes place inside the sensor and therefore only serves as a guide for the actual oil temperature.

#### **1.6 Fine ferromagnetic particles**

The detection of fine ferromagnetic particles is achieved steplessly and is output via a signal from 0 to 100 %. 0 % displays a particlefree surface, 100 %, however, means that the sensor surface has reached its preset limit. When this limit has been reached, the adhering particles are discharged back to the oil by compensation of the magnetic field, generated by the permanent magnet, and the sensor then again begins with the accumulation of particles.

The parameter, output by the sensor, is called:  $OR_f =$  OccupancyRate fine

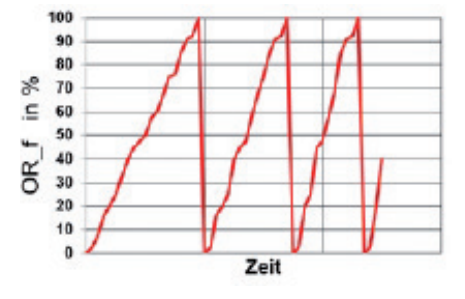

Figure 1.1: Example for the detection of fine particles

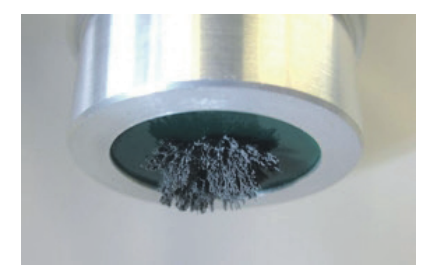

#### **1.6.1 Coarse forromagnetic fragments (chunks)**

The detection of coarse ferromagnetic fragments (chunks) is effected by default in steps of 10 % and is output via a signal from 0 to 100 %. 0 % displays a chunkfree surface. 100 %, however, means that the sensor surface has reached the set limit value (= 10 chunks). When this limit has been reached, the adhering particles and chunks are discharged back to the oil by compensation of the magnetic field, generated by the permanent magnet, and the sensor then again begins with the accumulation of particles and chunks.

The parameter, output by the sensor, is called: OR\_c =  $\degree$  OccupancyRate chunk

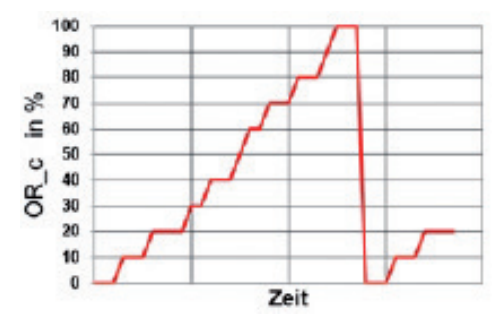

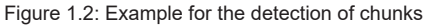

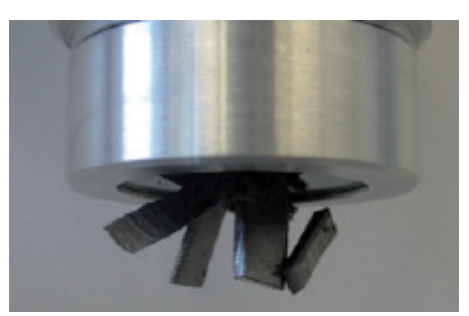

#### **1.6.2 Sum signal**

In order to display both parameters via the analog output at the same time, the sensor calculates the sum of the occupancy rate of fine particles and "chunks". 0 % displays a free, uncontaminated sensor surface. 100 %, however, mean that the sensor surface has reached the set limit (= 100 % fine particles or 10 chunks or any combination of both). When this limit has been reached, the adhering particles and chunks are discharged back to the oil by compensation of the magnetic field, generated by the permanent magnet, and the sensor then again begins with the accumulation of particles and chunks.

The parameter, output by the sensor, is called:  $OR\_s =$  OccupancyRate sum

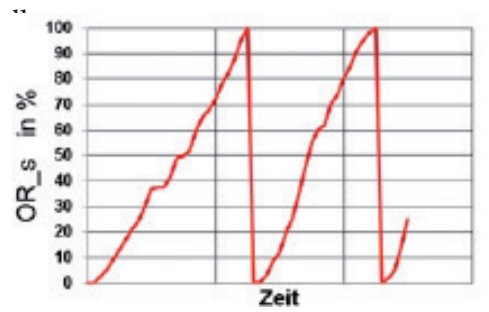

Figure 1.3: Example for the output of the sum signal

#### **1.7 Derived characteristics**

The following derived parameters are also calculated by the sensor and read out via the digital or analog interfaces

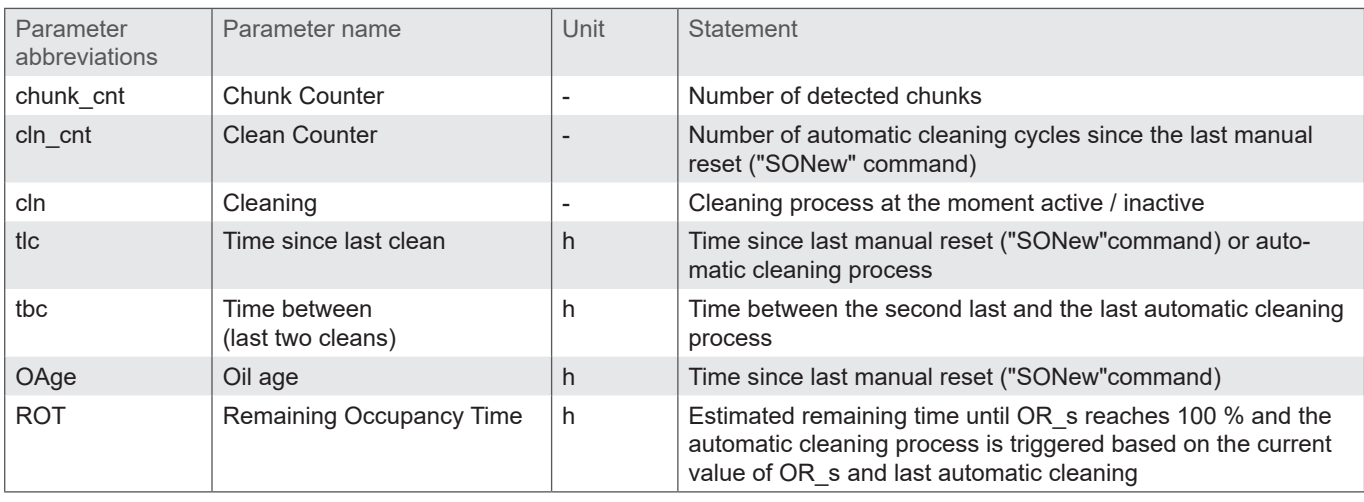

## **1.8 Cross-influences**

The sensor signal is substantially free of cross-influences, as long as there are no interfering contours or (electro)-magnetic fields in the defined detection radius.

On first operation, a minimum offset (<5%) may occur in the measurement signal due to a cross-influence of the oil (sensor is - ex works - calibrated to air). This influence, however, is automatically compensated after the first cleaning process. One possiblility for earlier compensation is by execution of the SONew command (see Chapter 5).

## **2 TECHNICAL SPECIFICATIONS**

## **2.1 General data**

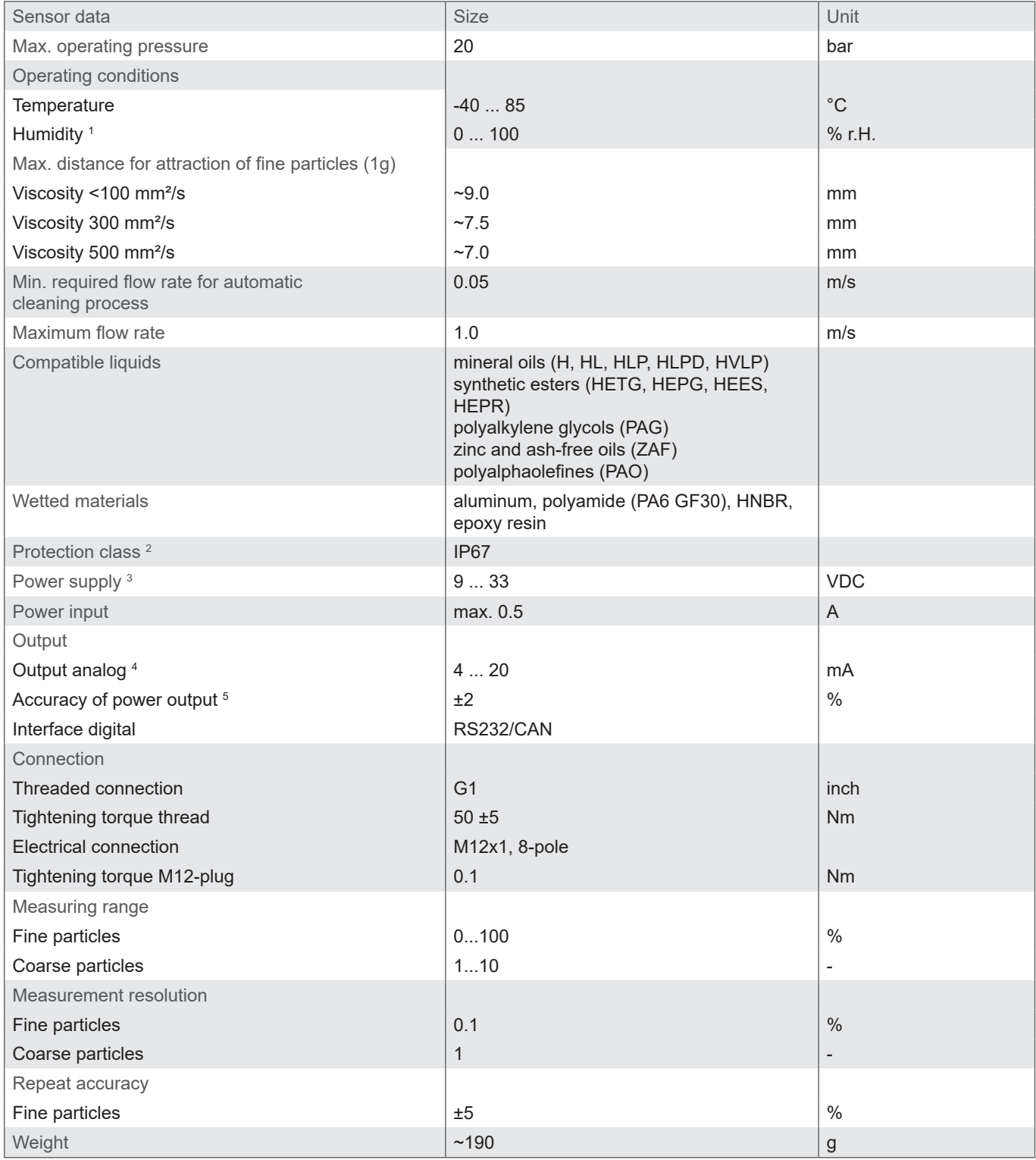

Table 2.1: Technical specifications CW100

1

 $^2$  With screwed-on connector  $^5$  In relation to digital output value

 $3$  Automatic switch off at U < 8 V and U > 36 V

 $4$  Output is freely configurable (see Chapter 6)<br> $5$  In relation to digital output value

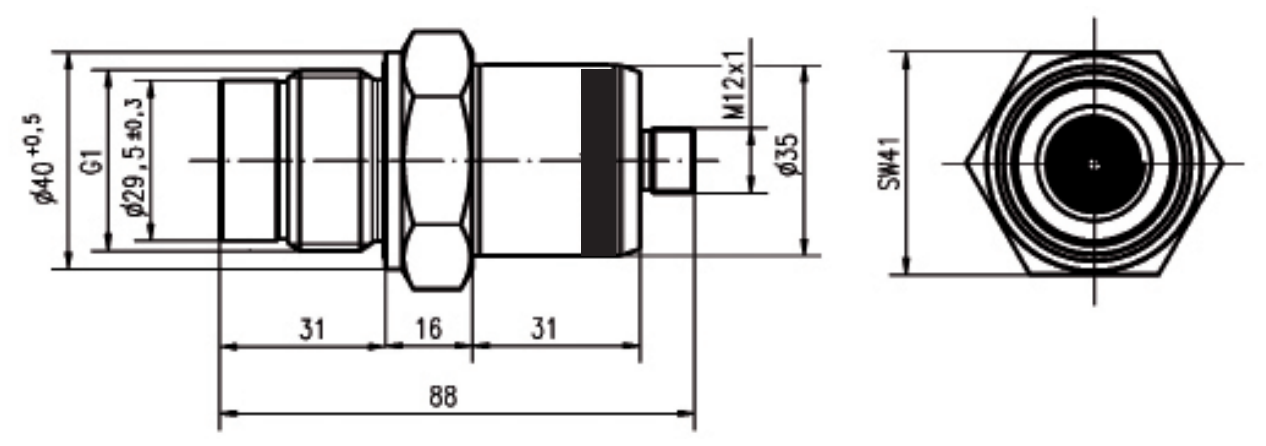

Figure 2.2.1: Dimensions CW100

## **2.3 Permissible mechanical loads**

The permissible mechanical loads for the sensors are listed in Table

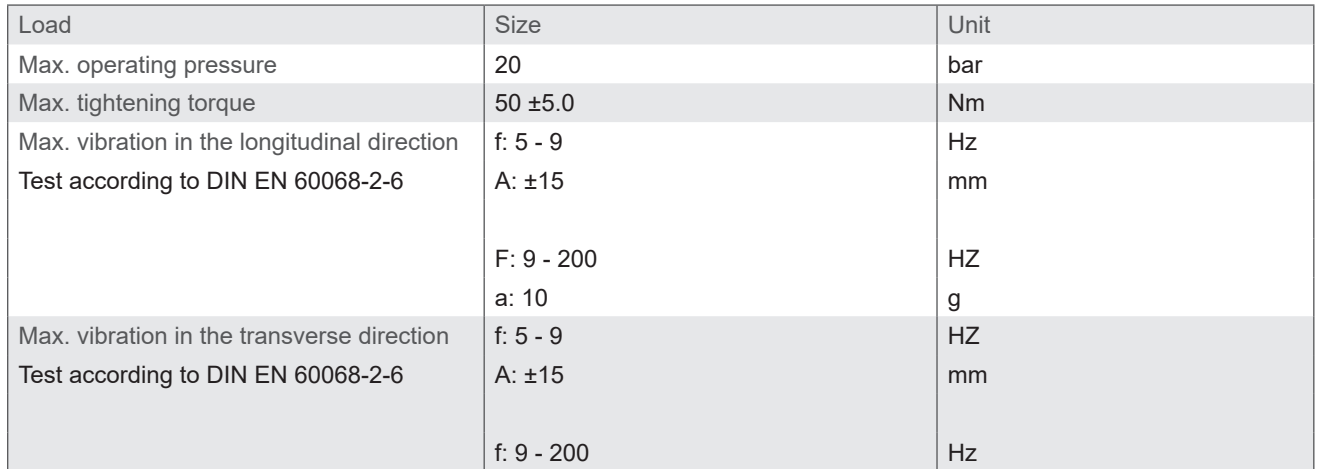

Table 2.3.2: Permissible mechanical loads

## **3 MOUNTING**

Place the sensor at a measuring point which is characteristic for the system. There is no preferred flow direction.

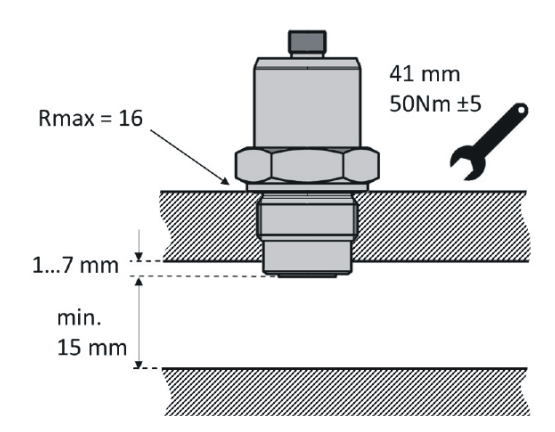

Figure 3.1: Mounting the sensor and detection radius

To ensure proper operation, please observe the following guidelines:

› Completely cover the sensor surface with oil

stated.

- $\rightarrow$  Observe the minimum and maximum flow rate. See chapter "Technical data".
- › Adequate mixing of the oil
- › Avoid foaming
- $\rightarrow$  No installation in the immediate vicinity of motors, pumps or other hot components

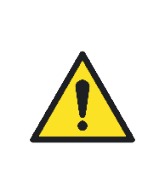

No interference contours and (electro) magnetic fields may be located in the area of the detection radius (r).

How far the sensor tip must be immersed in the oil, may be system dependent. An inquiry at the Technical Service of Hydrotechnik is advisable. In order to ensure a reliable measurement, the sensor tip should not enter the flow channel deeper than

#### **4 ELECTRICAL CONNECTION**

#### **4.1 General information and safety note**

The device must be installed by a qualified electrician. Follow the national and international regulations for the installation of electrical equipment.

Voltage supply according to EN 50178, SELV, PELV, VDE 0100-410 / A1.

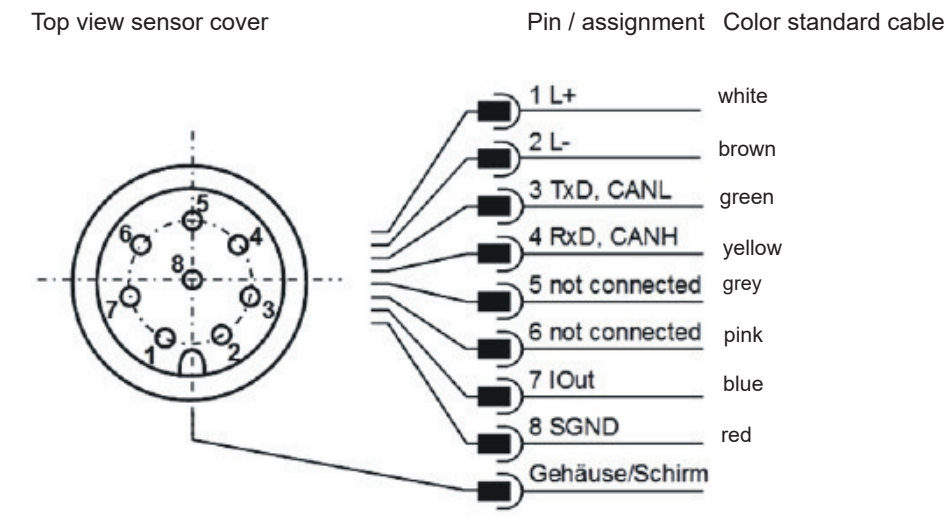

Figure 4.1: Pin assignment with top view of the sensor cover

The operating voltage must be between 9-33 VDC. The sensor cable is to be shielded.

In order to achieve the protection class IP67, only suitable plugs and cables may be used. The tightening torque for the plug is 0.1 Nm.

The power should be measured with a suitable ammeter or alternatively via a load resistor, and a voltage measurement according to the Figure 4.2 or 4.3. The maximum allowable load resistance is 100Ω at 12V and 400Ω at 24V.

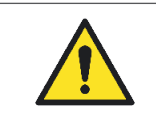

Please note when connecting, that the sensor must be grounded either through the shield of the cable or via the housing.

#### **4.2 Analog current outputs (4...20 mA) - measurement without load resistance**

The current measurement should be carried out with a suitable ammeter according to the next figure.

Top view sensor cover

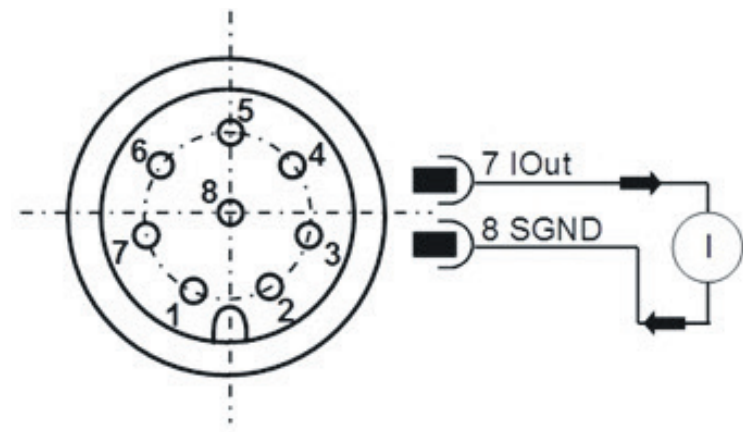

Figure 4.2: Measurement of the analog outputs 4 ... 20 mA without load resistance

#### **4.3 Analog current output (4...20 mA) - measurement with load restistance**

In order to measure the currents of the analog current output with a voltmeter, a load resistance must be connected to the output as shown in Figure 4.3. The load resistance should be, depending on the supply voltage, between 25 Ohm and 200 Ohm. With the use of a voltmeter, the voltage at each resistor can now be measured.

Top view sensor cover

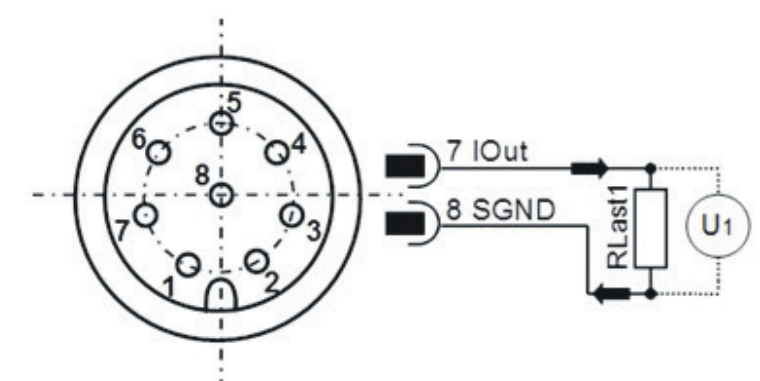

Figure 4.3: Connection of the load resistances for measuring the analog 4 ... 20 mA output

In order to determine the appropriate parameters from the present currents or from the voltage and the size of the load resistance calculated currents, the tensions must be converted according the formulas of Table 4.3.

#### **4.4 Dimensioning of the load resistance**

The load resistance cannot be chosen arbitrarily. It must be adjusted according to the supply voltage of the sensor. The maximum load resistance can be calculated with the formula (4-1). Alternatively, Table 4.1 is available.

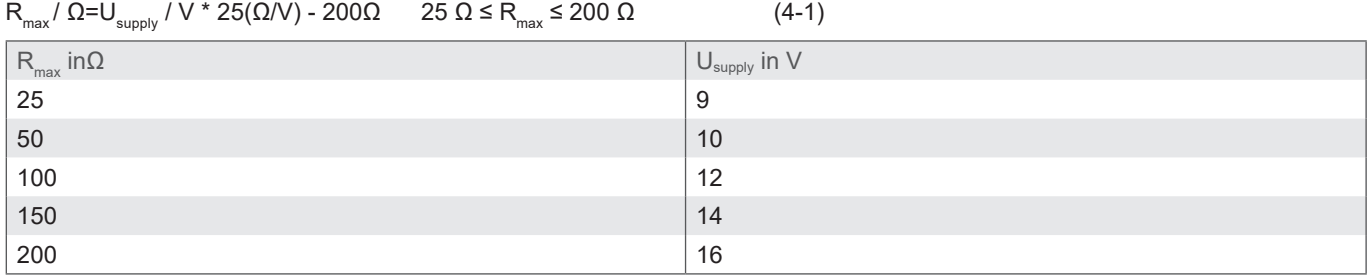

#### Table 4.1: Determination of the load resistance as a function of the supply voltage

#### **4.5 Setting of the analog current outputs**

The assignment of the analog current output is set at the factory. The default configuration is the sum of the occupancy rate of fine and coarse particles (OccupancyRate\_sum). However, the sensor has the ability to change the default output parameters. The RS232 command is: "SAMOx [CR]," with the corresponding number key x. Table 4.2 shows the possible parameters for the configuration of the analog outputs.

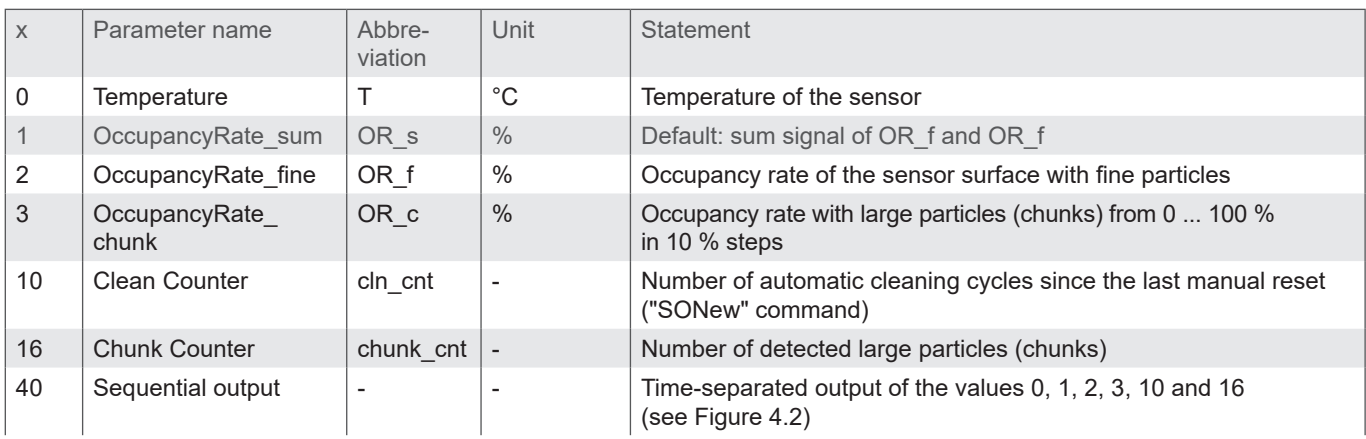

Table 4.2: Number key for the output parameters of the analog current outputs

A sequential output of the main parameters is possible via the analog interface. The sensor must be configured according to the specification in Table 4. The accordingly configured sensor displays the most important parameters in the manner shown in Figure 4.4:

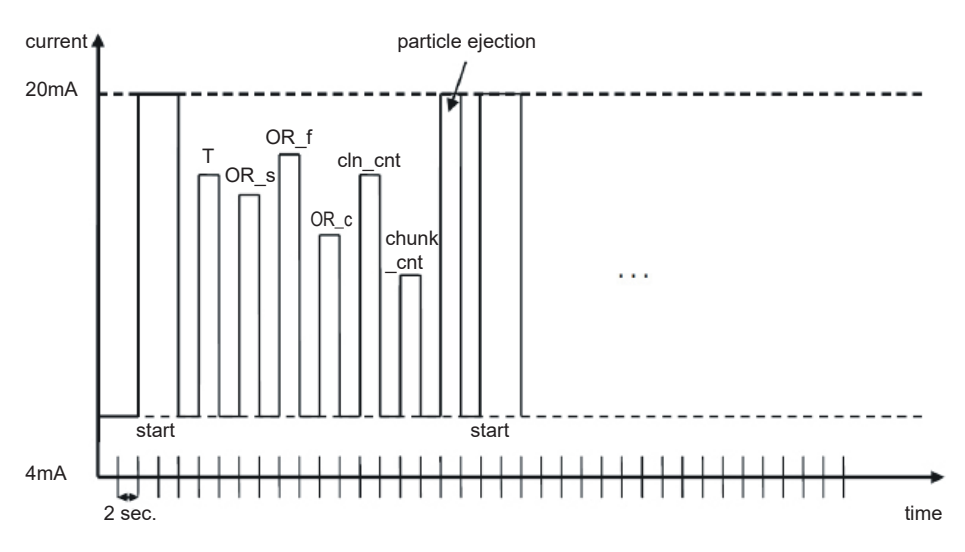

Table 4.4: Sequential output of the values via the analog interface

## **4.6 Calibration**

The output values can be calibrated and calculated on the basis of the following formulas:

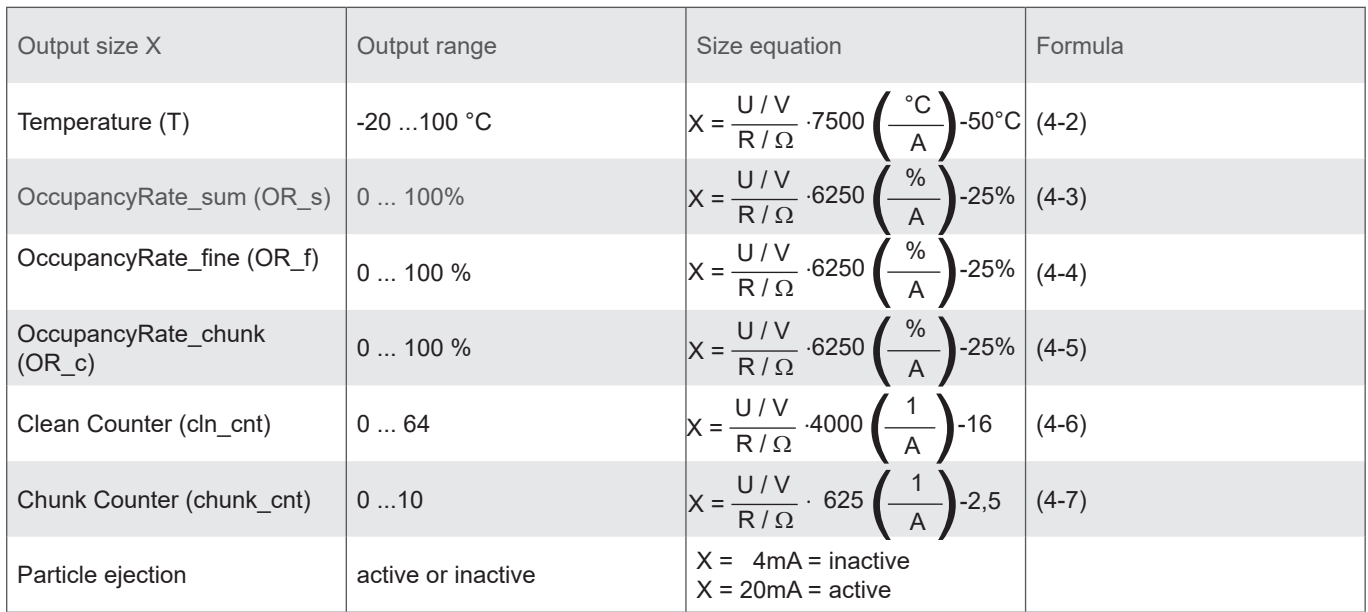

Table 4.3: Calculation of the measured values of the current

#### **5. RS232 COMMUNICATION**

The communication with the sensor is carried out either via a serial RS232 interface, CANopen or via an analog 4 ... 20 mA output.

By default, the sensors are supplied with an activated RS232 interface. In this mode, it is very easy to carry out the configuration of the analog interface as well as the configuration of the CANopen communication parameters. If necessary, you may then switch to the CANopen interface via RS232 command (see Chapter 5.3 write commands, command "SComMode"), the change will become effective after the restart of the sensor.

With operation of the sensor in the CANopen mode, it may - via corresponding entry in the object directory - permanently be switched to the RS232 interface (see Chapter 6), the change will take effect after the restart of the sensor.

With operation of the sensor in the CANopen mode, it may also temporarily be switched to the RS232 interface. For this purpose, the sensor is connected to an appropriately configured RS232 interface. During startup, the hash key (#) needs to be kept pressed until the sensor reports with its ID (for example \$HYDROTECHNIK;CW100;SN;000015;0.55.15;CRC:b)). In case the sensor does not respond within 10 seconds after applying the power supply, the process must be repeated.

## **5.1 Serial interface (RS232)**

The sensor is provided with a serial interface, via which it can be read and configured. For this purpose, a PC and an appropriate terminal program or a readout software is required. Both are described in more detail in the following chapters.

First, you need to select an existing, free COM port at your computer to which you connect your sensor. An appropriate communication cable for the serial connection between sensor and computer / controller is available under order no. 8824-T7-00.00 , 8808-50-01.03 In case the computer should not be provided with a standard COM port, it is possible to use serial interface cards or USB-to-serial converters, 8812-00-00.36.

If the sensor is started in CAN mode, it must be reset to the RS232 mode. After connecting the sensor to the current supply, the sensor will detect online, if it is connected to a serial interface (interface configuration see below) and if a defined character ("#") is sent, which must be present during the starting phase. If the character is not sent, the sensor will jump in the CANopen mode. If it understands the transmitted character, it will go into the communication mode via RS232. Here, by command ("ScomMode"), the RS-232 mode can be permanently activated. With restart of the sensor, it automatically will start in RS232 mode and the above process can be omitted.

## **5.2 Interface parameters**

- › Baud rate: 9600
- › Data bits: 8
- › Parity: none
- › Stop bits: 1
- › Flow control: none

## **5.3 Command list**

Below, all interface commands for communication with the sensor are listed. These can be transferred to the sensor by using a terminal program such as e.g. Microsoft Windows HyperTerminal.

## **5.3.1 Read commands**

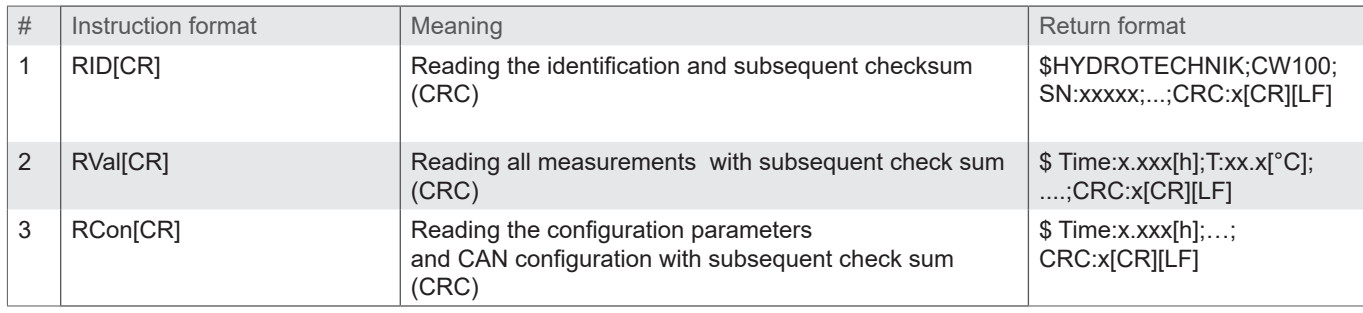

Table 5.1: Serial communication - read commands

## **5.3.2 Write commands**

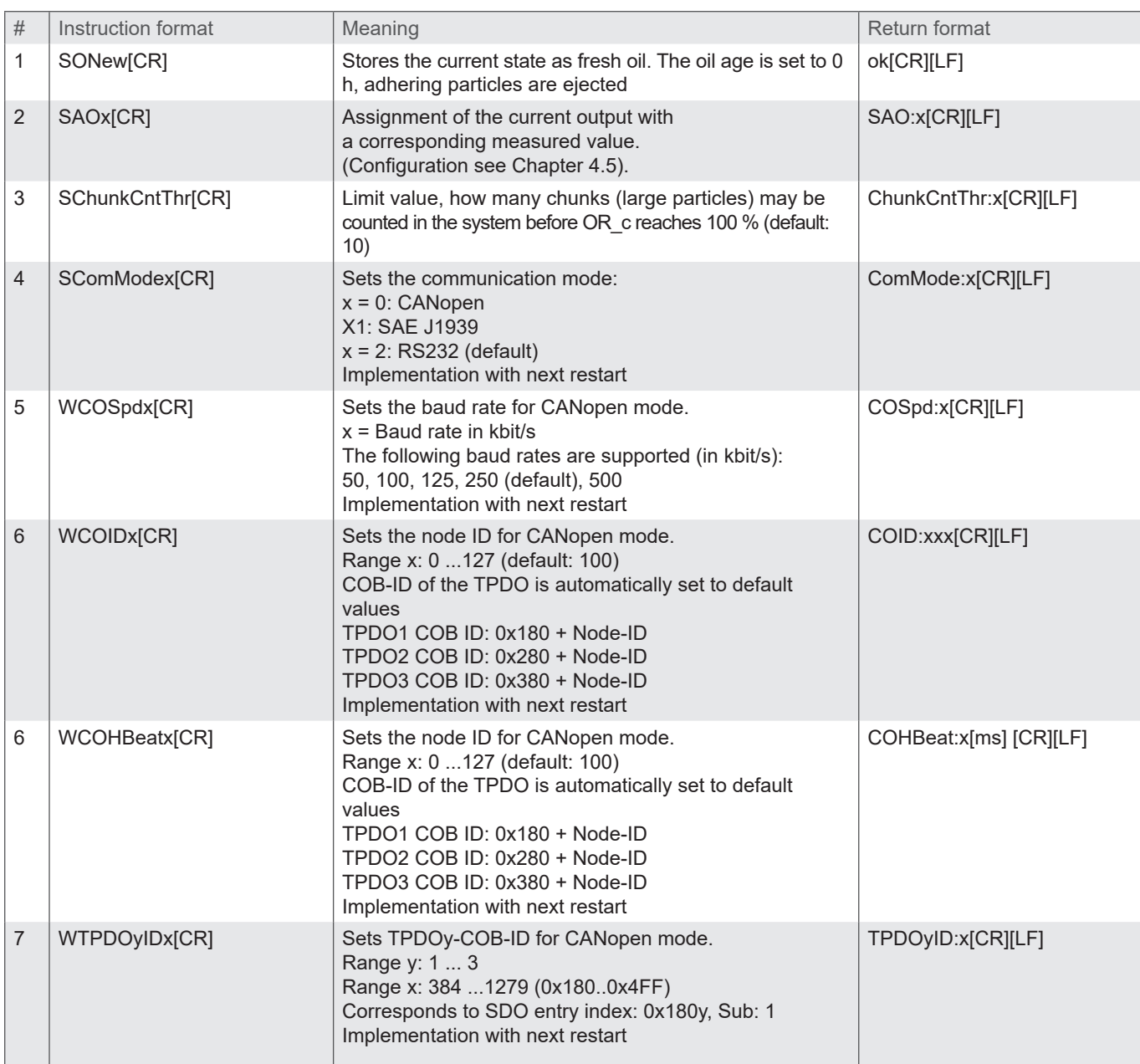

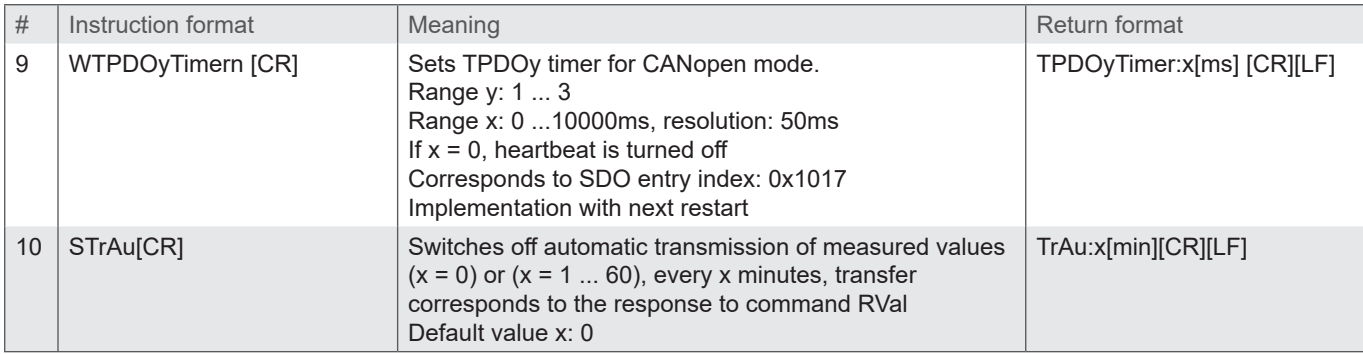

Table 5.2: Serial communication - write commands

Note: [CR] = [Carriage Return (0xD)]  $[LF] = [Linefeed (0xA)]$ 

#### **5.4 Overview on output parameters for individual commands**

The sensor supports commands for reading the identification, measurement values and configuration. The responses to individual commands are listed in the following tables. Depending on the version of the sensor firmware, the order or the content of the issues may differ.

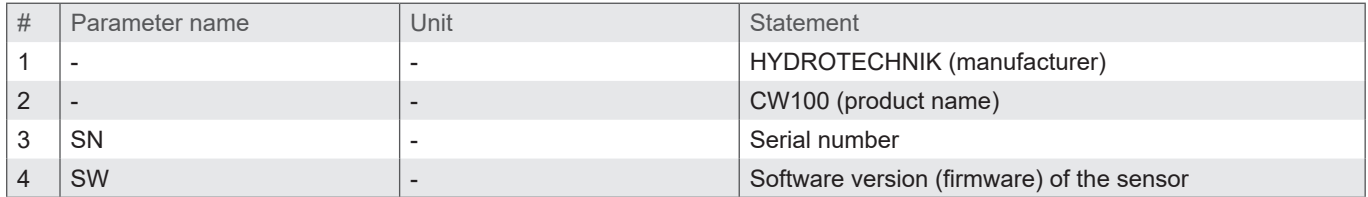

Table 6.3: Response to the command "RID"

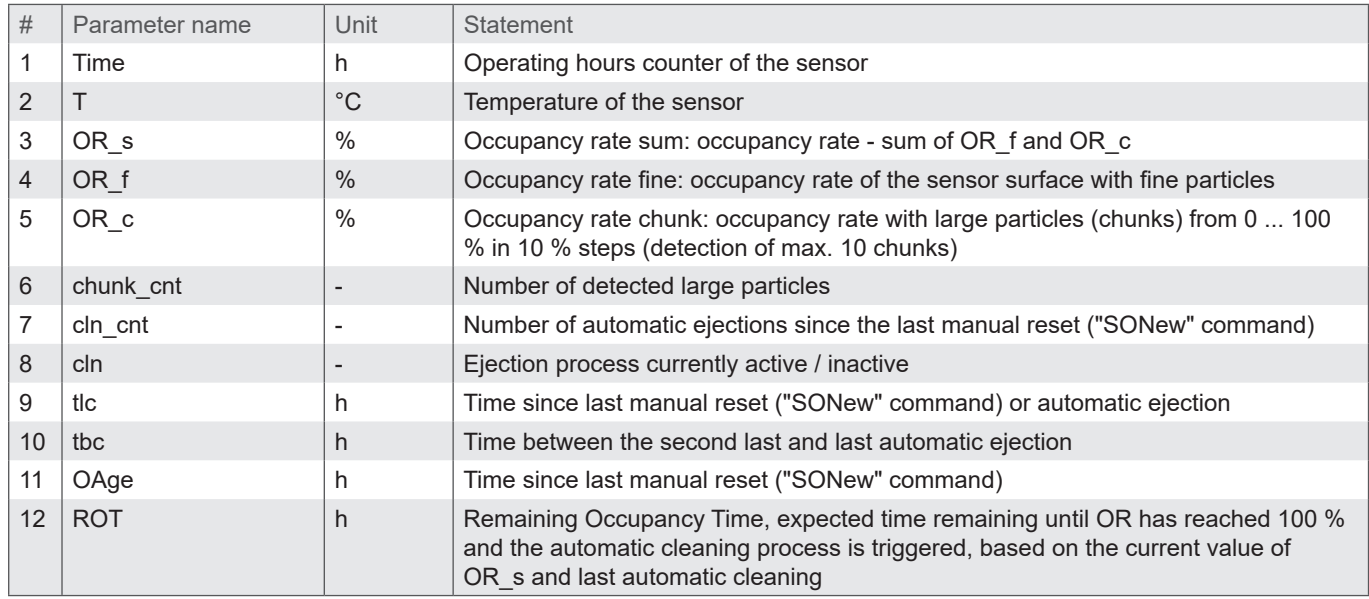

Table 6.4: Response to the command "RVal"

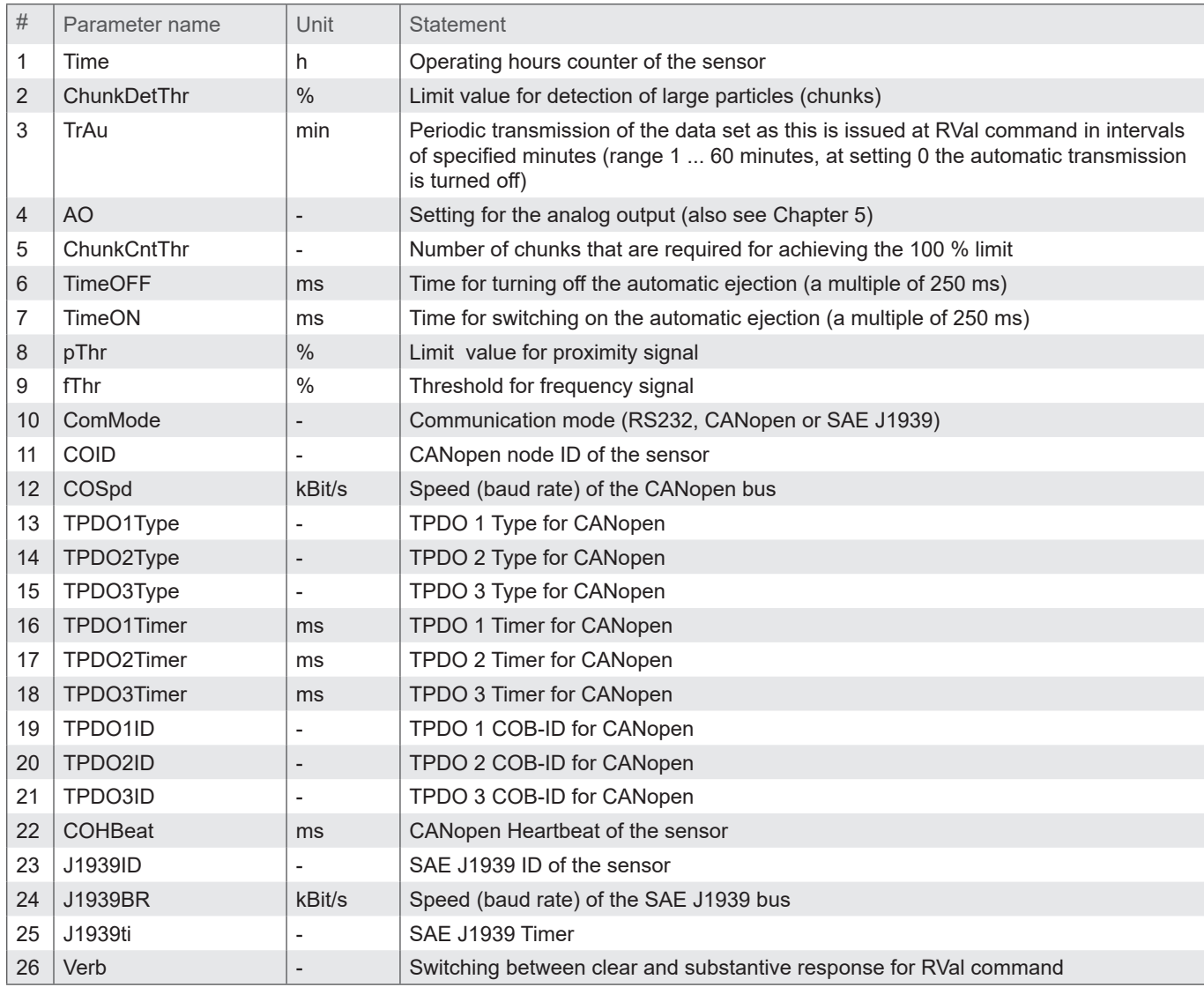

Table 5.5: Response to the command

## **5.5 Communication with a terminal program**

If the sensor is connected to a PC and is supplied with power, you may communicate with it, using an arbitrary program. On the internet, different terminal programs are offered as freeware. The simplest way is to use the "HyperTerminal", included in the scope of delivery of Microsoft Windows XP. As standard, this program is to be found under Start / Programs / Accessories / Communications.

## **5.6 Output trigger**

The output of measured values via the RS232 interface can in principle be effected in two different ways, time-triggered or command-triggered (see command: "StrAu").

#### **6 CANopen communication**

#### **6.1 CAN interface**

The CAN interface corresponds to the "CAN 2.0B Active Specification". The sensor supports a limited number of transmission speeds on the CAN bus (see Table 6.1).

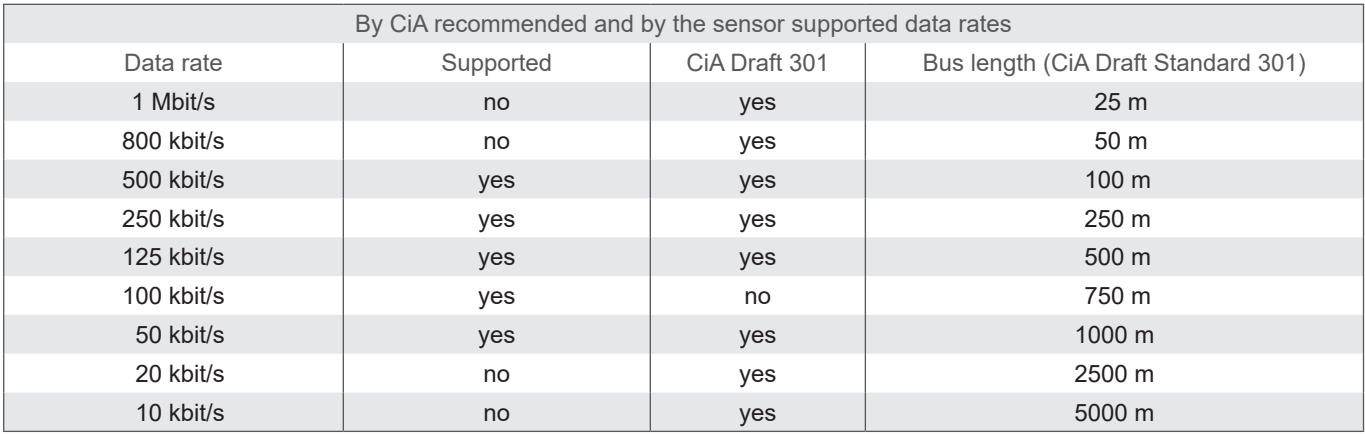

Table 6.1: Supported bus speeds with CANopen communication and associated cable lengths

The electrical parameters of the CAN interface are listed in Table 6.2.

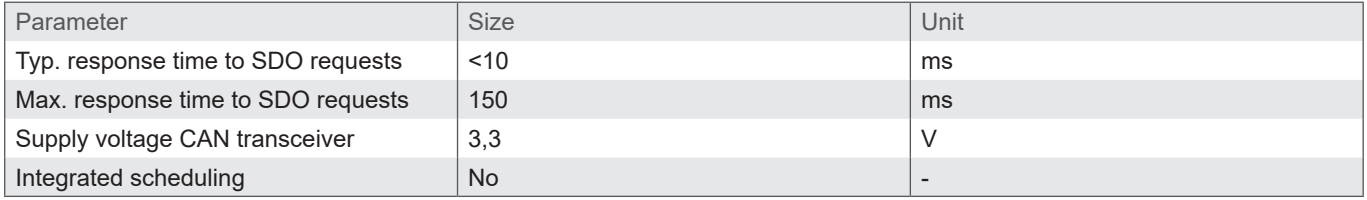

Table 6.2: Electrical parameters of the CAN interface

#### **6.2 SDO communication**

Service Data Objects dienen dem Schreib- und Lesezugriff auf das Objektverzeichnis des Sensors. Die SDOs werden jeweils quittiert und die Übertragung findet immer nur zwischen zwei Teilnehmern statt, ein sogenanntes Client/Server-Model (vgl.: Abbildung 6.1).

Der Sensor kann ausschließlich als Server funktionieren, beantwortet also nur SDO-Nachrichten und schickt von sich aus keine Anfragen an andere Teilnehmer. Die SDO-Nachrichten vom Sensor an Client haben als ID die NodeID+0x580. Bei Anfragen vom Client an den Sensor (Server) wird bei der SDO-Nachricht als ID die NodeID+0x600 erwartet.

Das Standardprotokoll für SDO-Transfer, benötigt 4 Byte um die Senderichtung, Datentyp, den Index und den Subindex zu kodieren. Somit bleiben noch 4 Byte von den 8 Byte eines CAN-Datenfeldes für den Dateninhalt. Für Objekte, deren Dateninhalt größer als 4 Byte ist, gibt es zwei weitere Protokolle für sogenannten fragmentierten oder segmentierten SDO-Transfer.

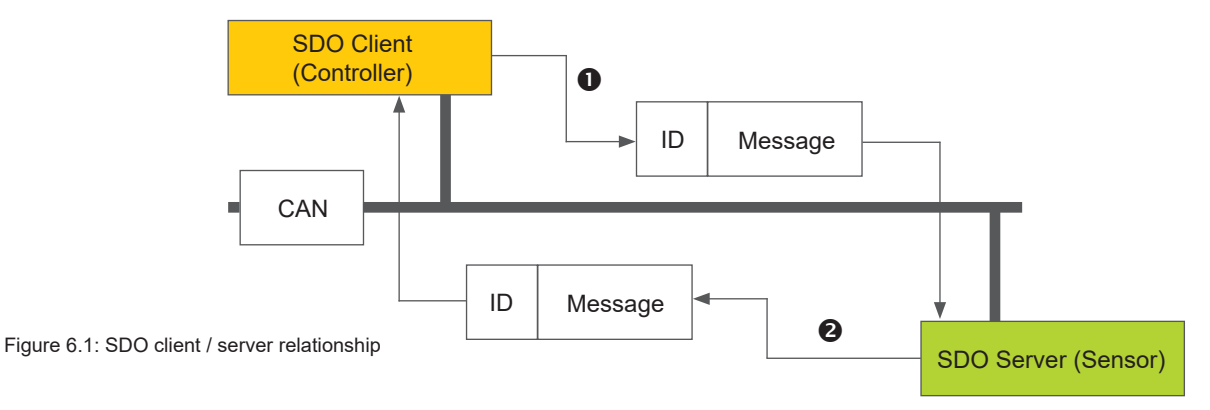

SDOs are intended to configure the sensor via access to the object directory, to request rarely used data or configuration values or to download large amounts of data.

## **6.3 PDO communication**

PDOs are one or more records, that are reflected from the object dictionary in the up to 8 bytes of a CAN message, to transfer data quickly and with the least possible expenditure of time from a "Producer" to one or more "Consumers" (see Figure 7.4). Each PDO has a unique COB-ID (Communication Object Identifier), is sent by a single node, but may be received from a plurality of nodes and does not need to be acknowledged / confirmed.

PDOs are ideally suited for the transfer of sensor data to the controller or from the controller to actuators. The PDO attributes of the sensor at a glance:

- › The sensor supports three TPDOs, no RPDOs
- › The mapping of the data in PDOs is fixed and cannot be changed
- › The COB IDs for the three TODOs are freely selectable
- › The TODOs can be transferred event- / timer-triggered or cyclically to SYNCH triggered and can be set individually.

The sensor supports two different PDO transmission methods.

- › In the event or timer-triggered method, the transmission is initiated by a sensor internal timer or event.
- › In the SYNC-triggered method, the transfer takes place in response to a SYNC message. (CAN message by a SYNC producer without user data). The answer with PDO is carried out either with each received SYNCH or set to all n-received SYNC messages.

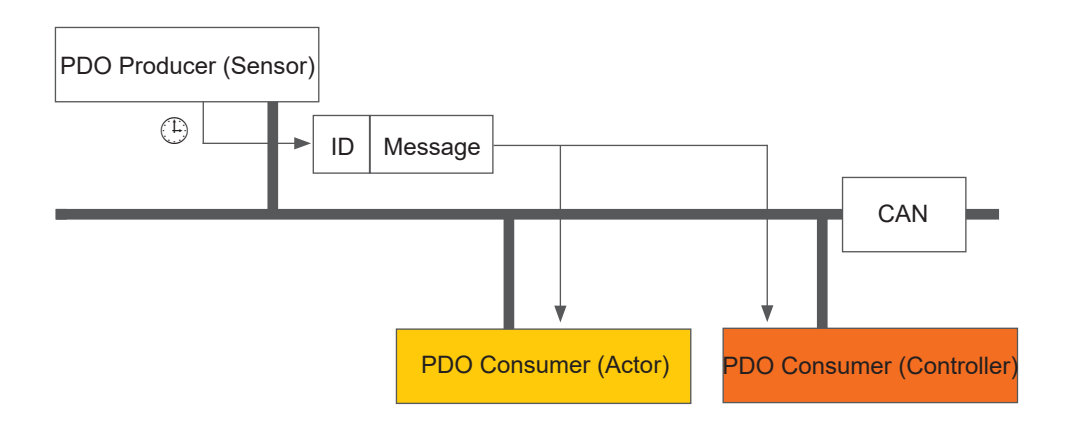

Figure: 6.2: PDO consumer / producer relationship

The sensor supports three transmit PDOs (TPDO) to allow a most efficient operation of the CAN bus. The sensor does not support dynamic mapping of PDOs, the mapping parameters in the OD are therefore only readable but not writable.

The sensor supports certain types of TPDOs (see Table 6.3), which can be entered for the respective communication parameters of the TPDOs.

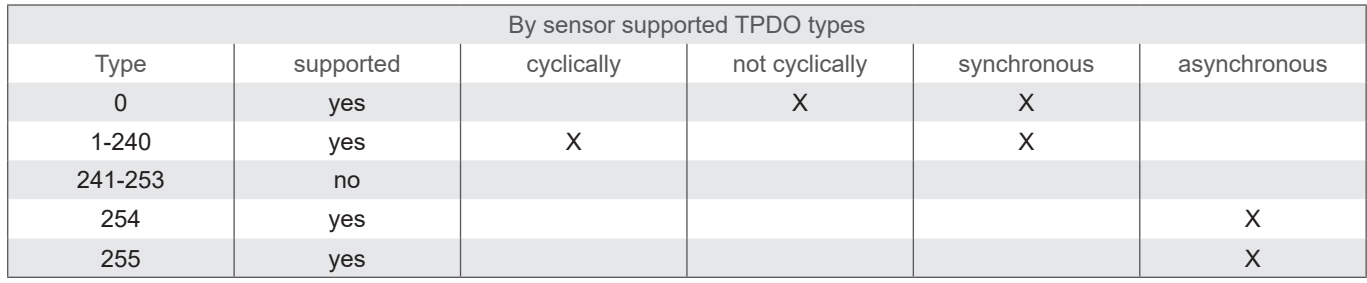

Table 6.3: Description of the TPDO types

## **6.4 CANopen object directory**

The complete object dictionary of the sensor is shown in Table 6.4 and Table 6.5. In Table 6.4, the communication-related part of the object directory is displayed. The here possible settings correspond, with a few exceptions, to the CANopen standard as described in DS 301. There are some restrictions regarding the communication due to the used hardware platform. The setting procedure for "heartbeat time" (Index 1017h), "TPDO1 event timer" (Index 1800h, Sub-index 5), "TPDO2 event timer" (Index 1801h, Sub-index 5), "TPDO3 event timer" (Index 1802h, Sub-index 5) are limited to 10 ms instead of the intended 1 ms. This means that these objects can be set, for example, to 0 ms, 20 ms, 280 ms, but not to 33 ms or 125 ms, etc.

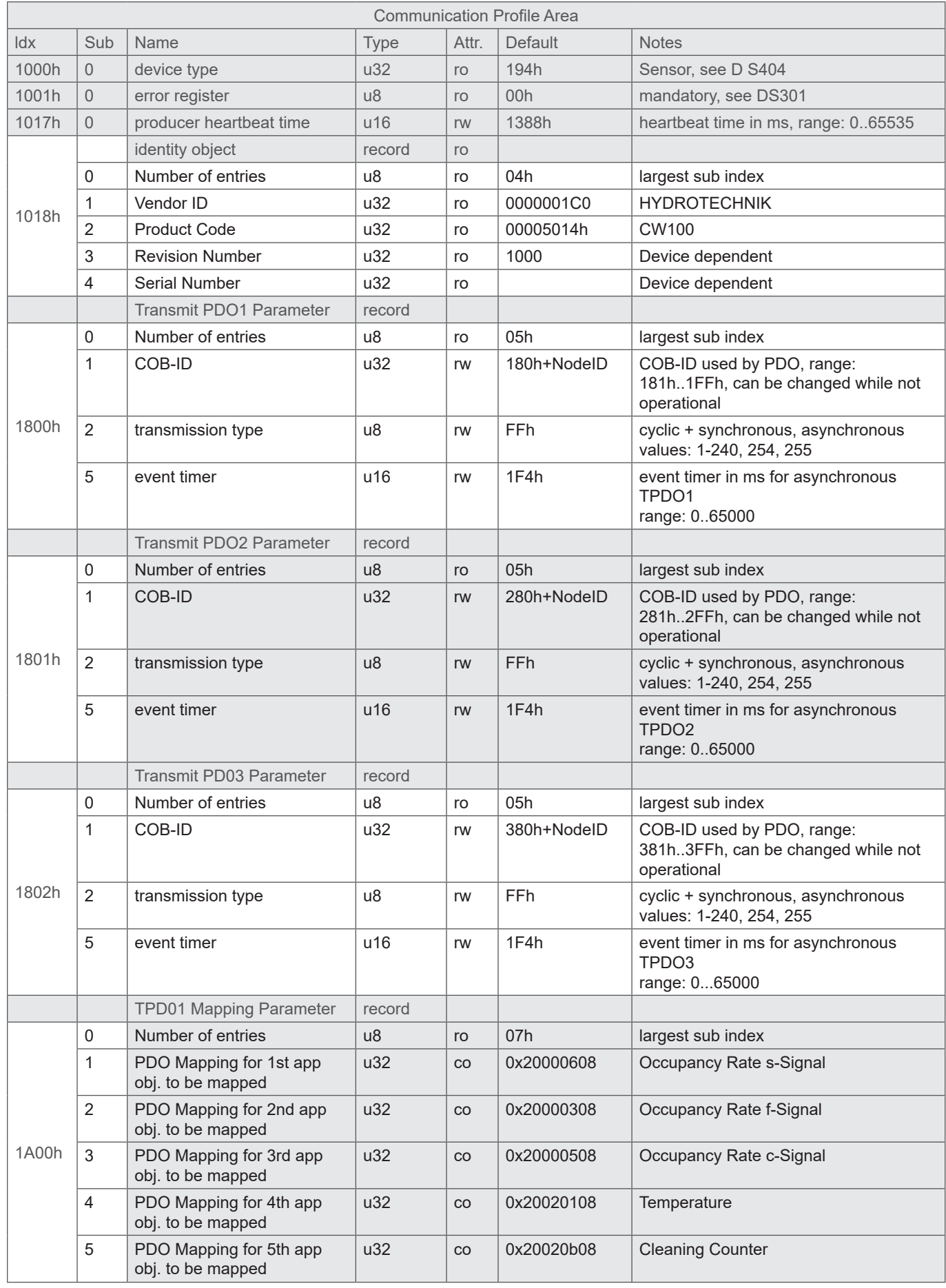

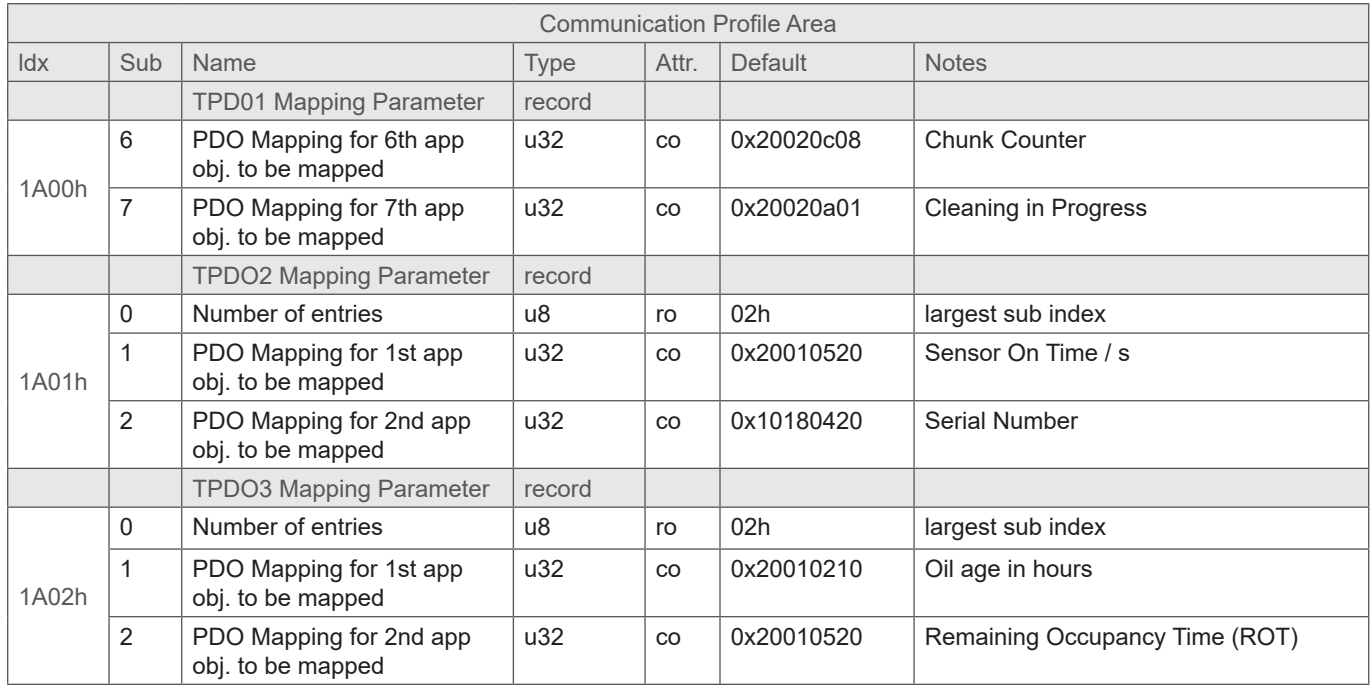

Table 6.4: Communication related object dictionary

All sensor related objects are placed in the object directory from Index 2000h onwards and shown in Table 6.5. This part of the object directory is sensor specific. Furthermore, several configuration options are supported.

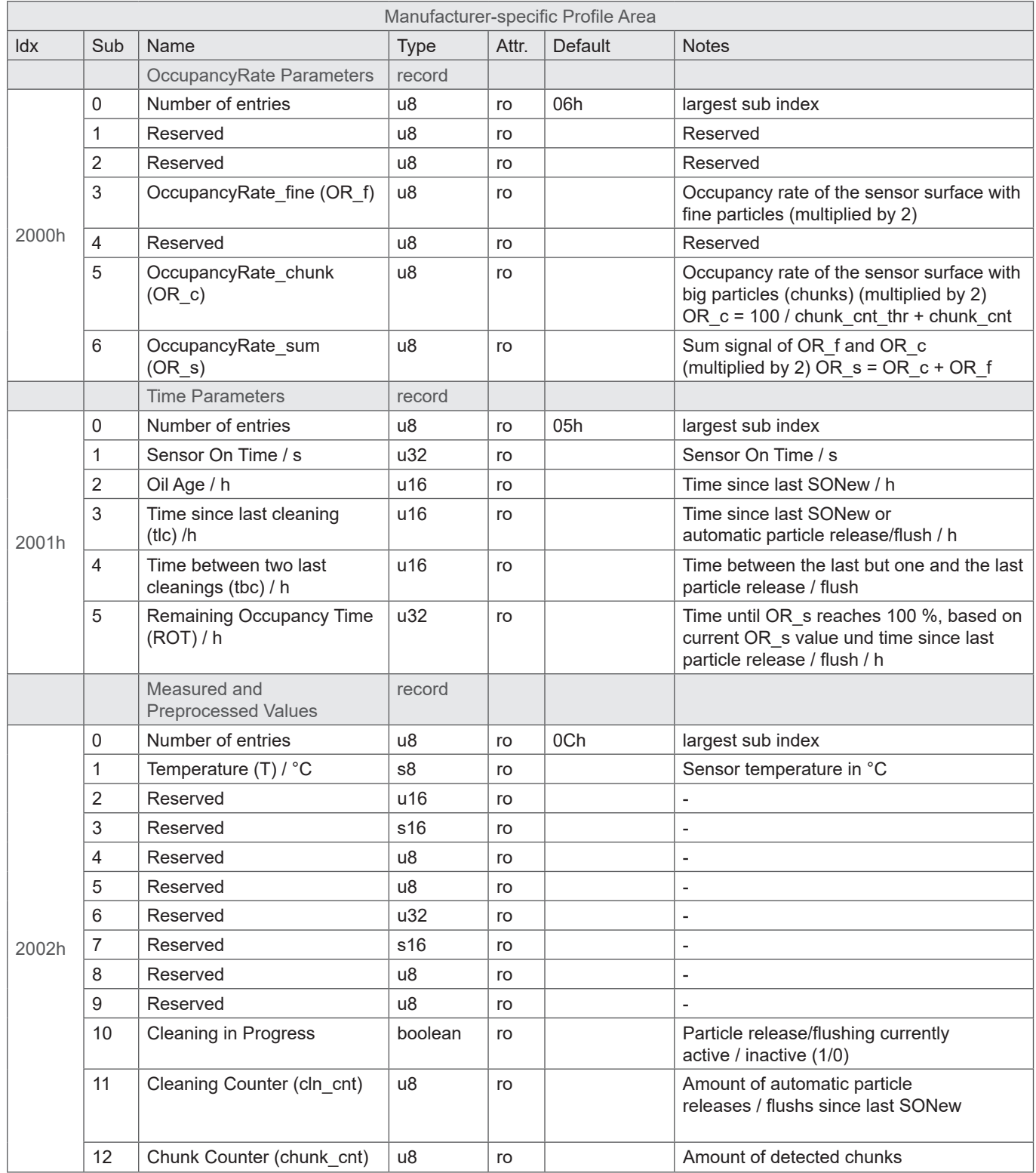

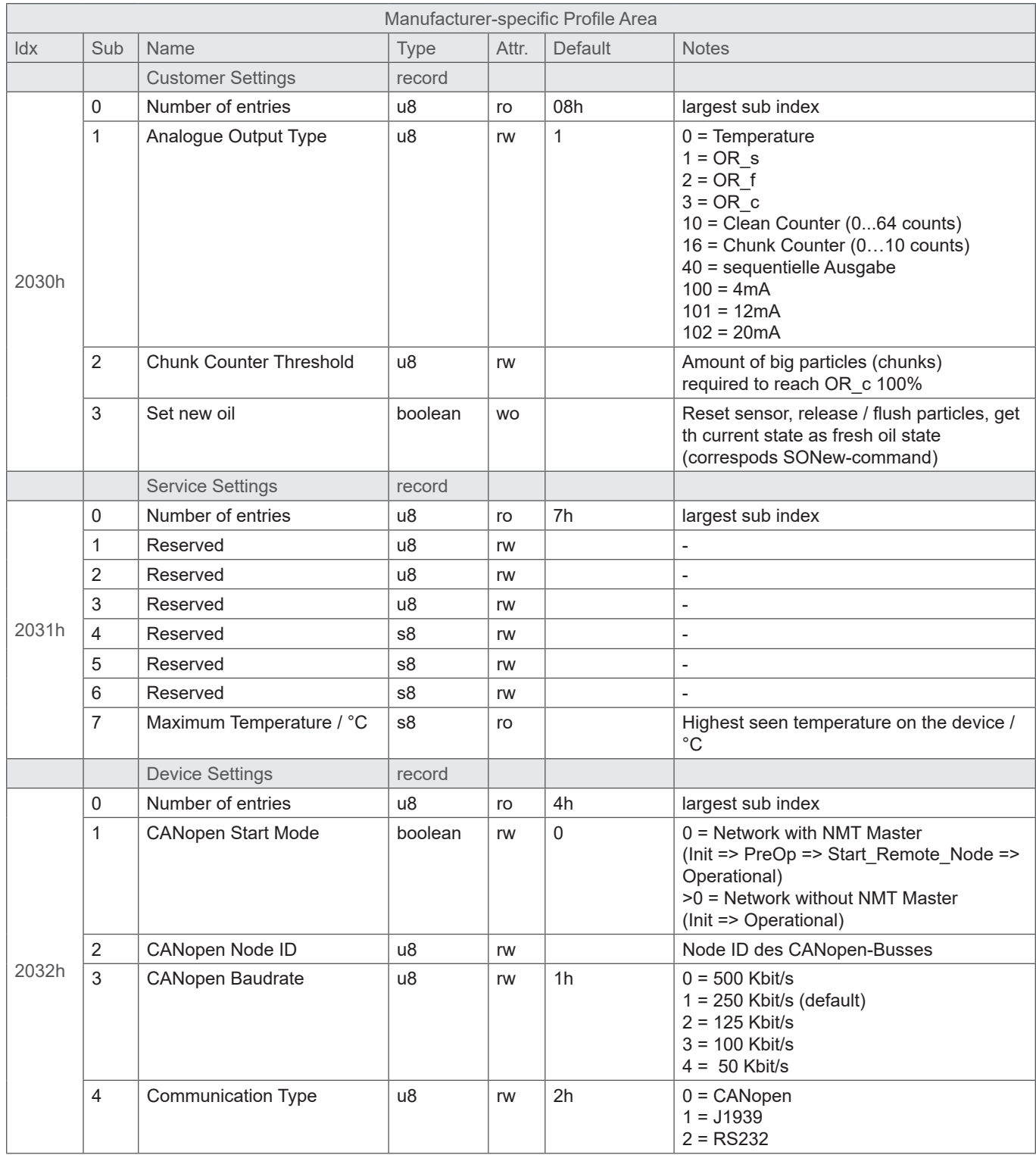

Tabelle 6.5: Sensor-related part of the CANopen communication profile (0.64.16)

## **6.5 Commissioning with CAN interface**

By default, the sensor is supplied with an activated RS232 and deactivated CAN interface. For permanent activation of the CAN interface, the sensor must be configured via RS232 interface (command "WCOEN", see Chapter 5) On delivery, the CANopen interface of the sensor is configured according to Table 6.6.

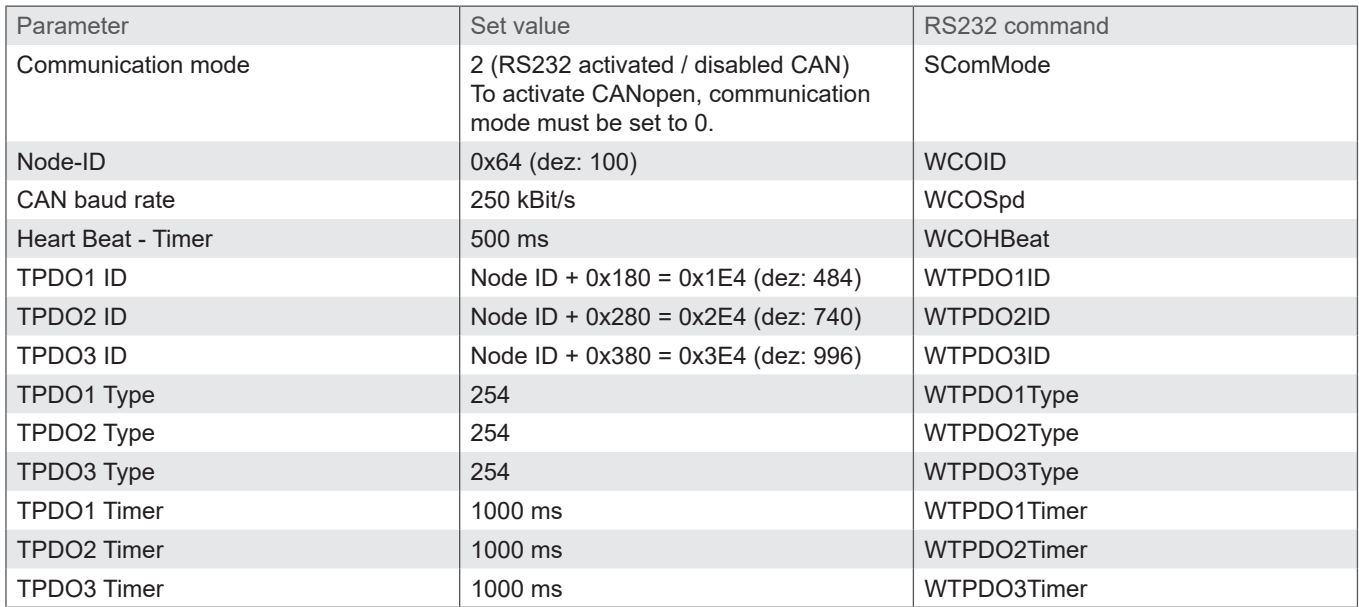

Table 6.6: CANopen default configuration

After configuration of the CAN interface in accordance with the existing CANopen network, the CAN interface of the sensor can be activated and the sensor can be connected to the CANopen network.

How to communicate with the sensor via RS232 interface, despite of the activated CAN communication, is described in Chapter 5.

## **7 ACCESSORIES**

#### **7.1 Wear sensor**

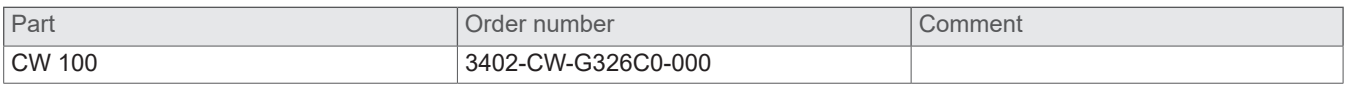

#### **7.2 Accessories and spare parts**

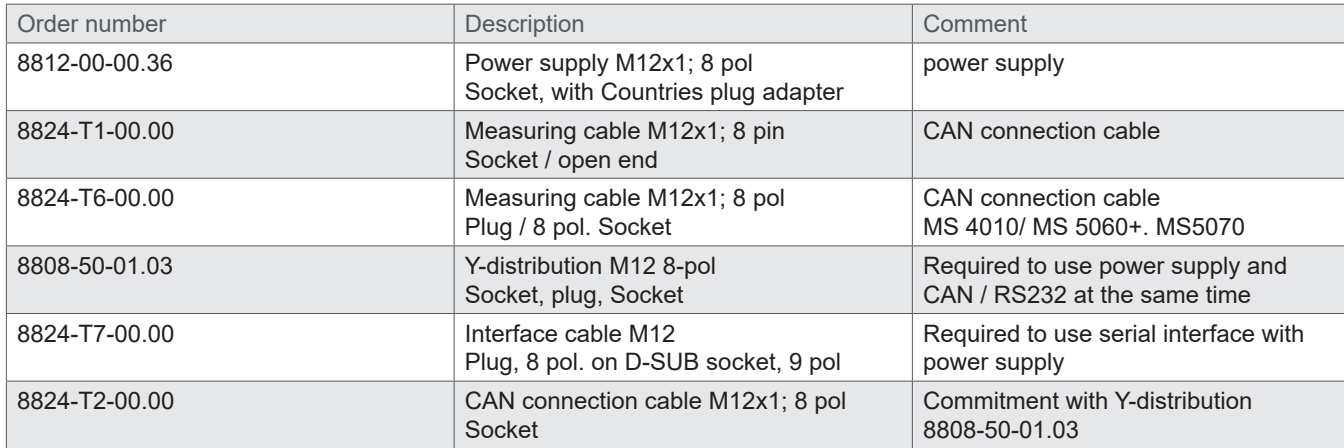

## **Hydrotechnik GmbH**

D–65549 Limburg Tel.: +49 6431 4004 0 Email: info@hydrotechnik.com www.hydrotechnik.com

L3402-CW10-G326C0-000EN

## **IGI HYDROTECHNIK**